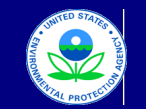

### United States Environmental Protection Agency

Office of Transportation and Air Quality

### **Manufacturer Averaging, Banking, and Trading Report for Nonroad CI Engines**

Last Revision: December 2015 Version Number 3.6

**Current Model Year Credit Calculations**

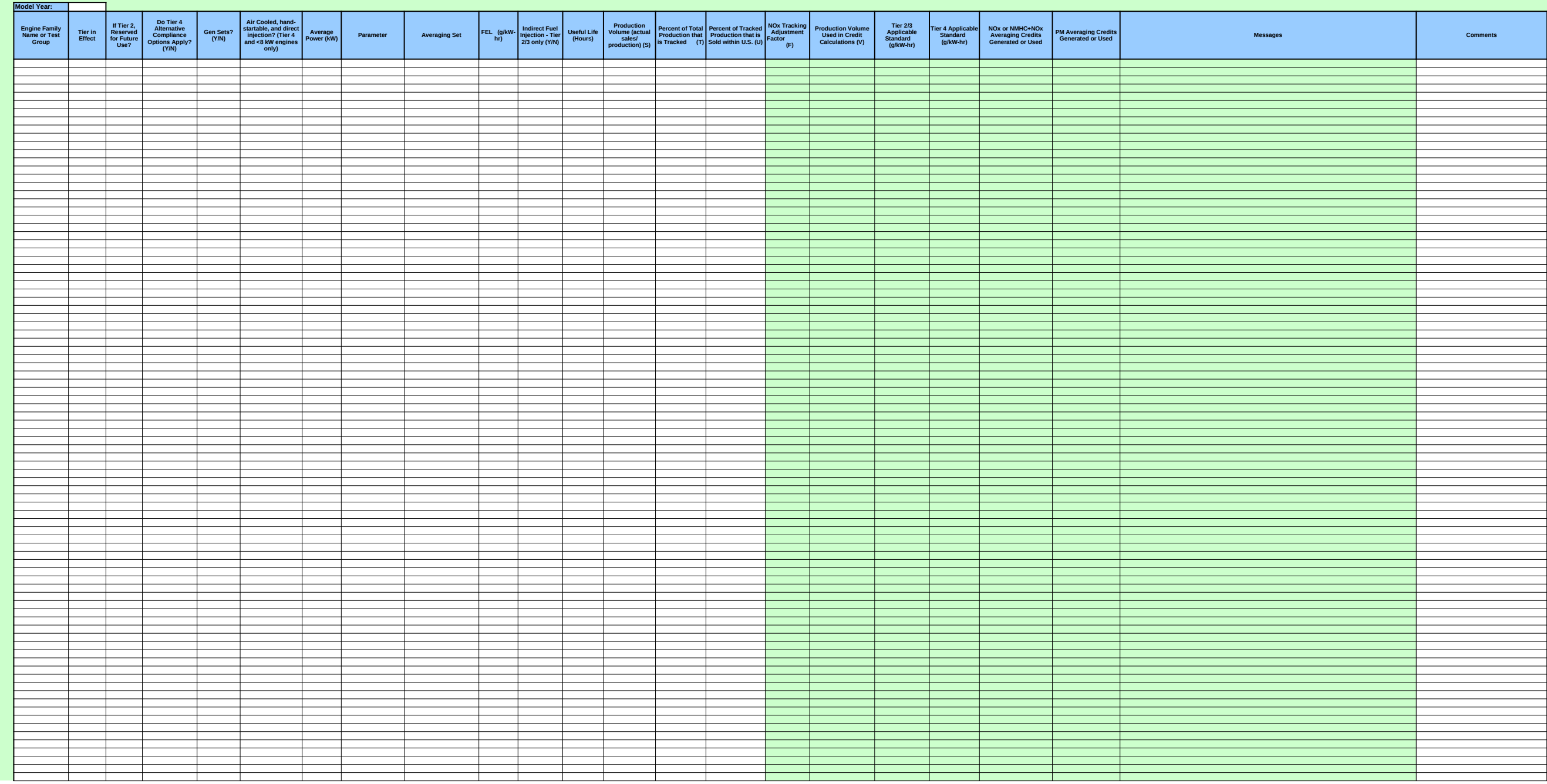

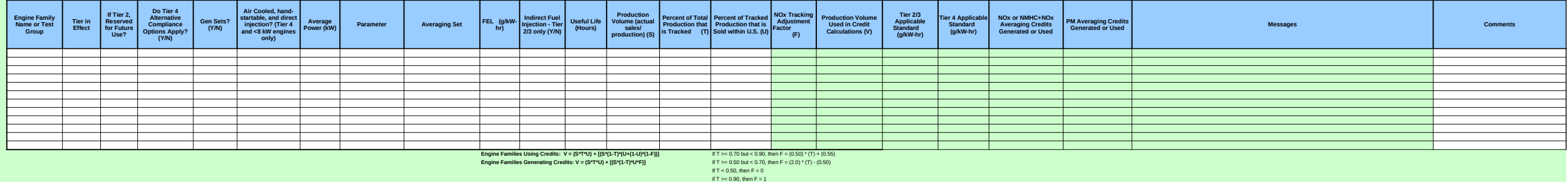

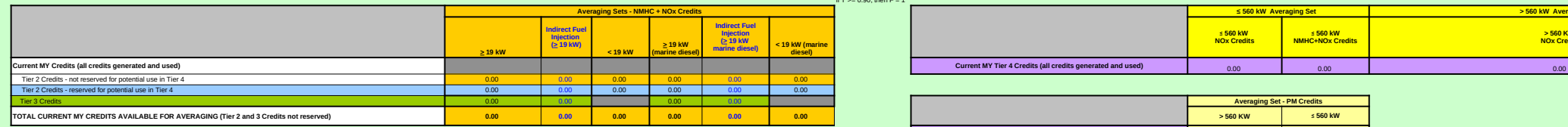

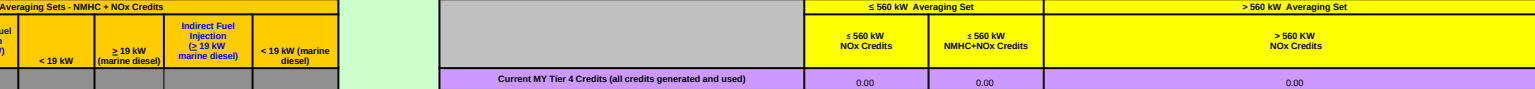

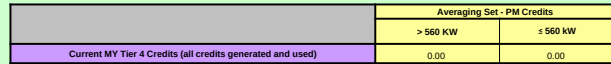

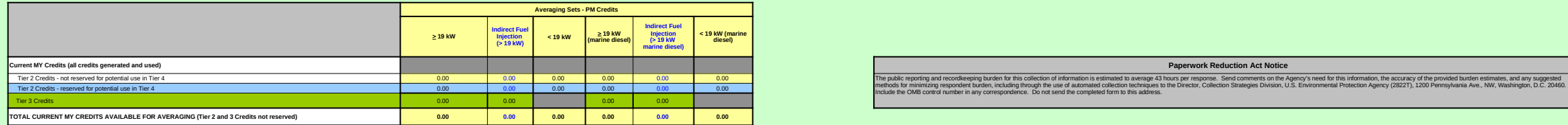

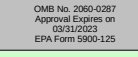

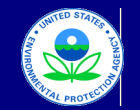

#### United States Environmental Protection Agency Office of Transportation and Air Quality

# **Manufacturer Averaging, Banking, and Trading Report for Nonroad CI Engines** Last Revision: December 2015 Version Number 3.6

**Current Model Year Credit Calculations - MANUAL**

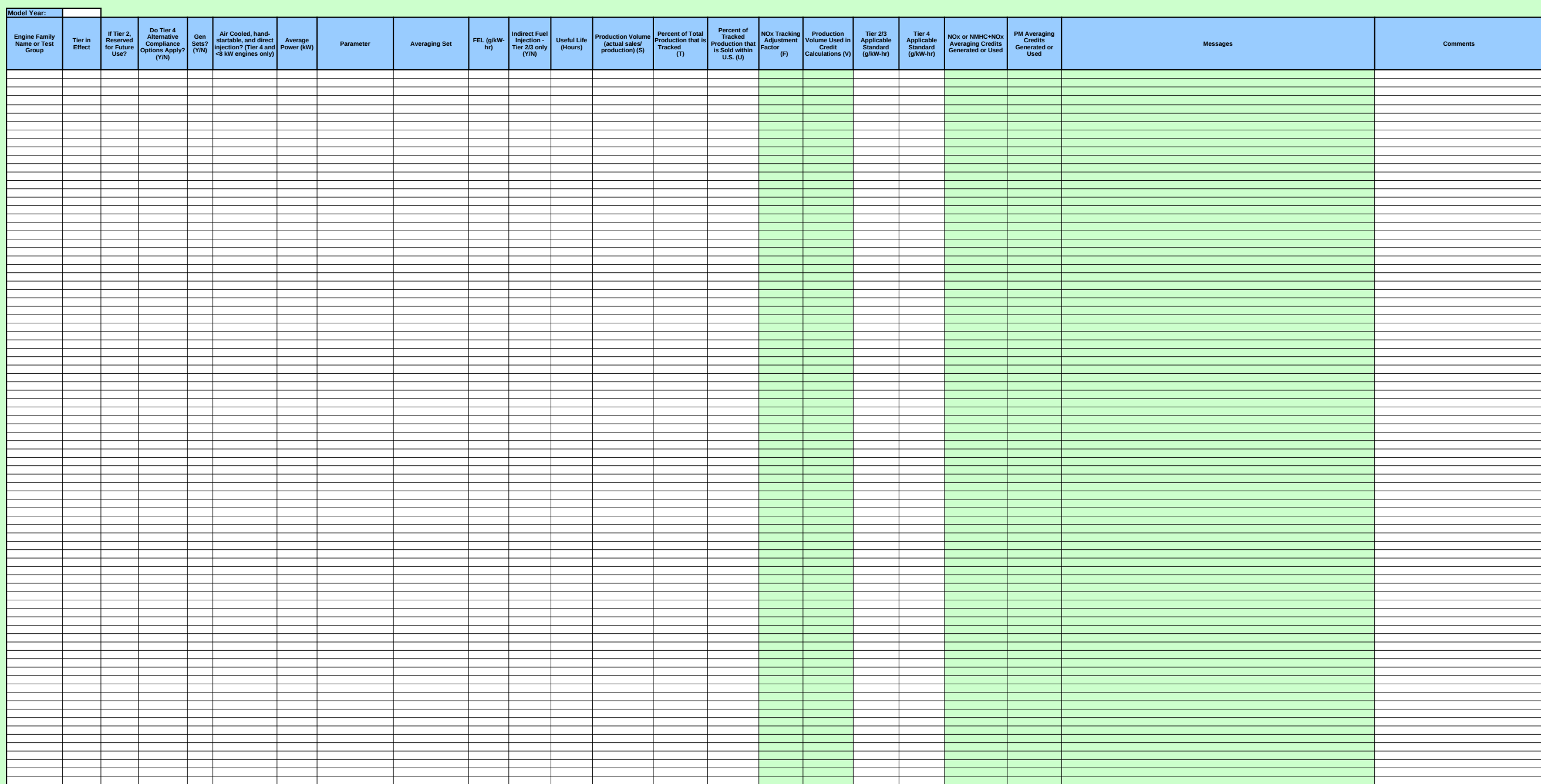

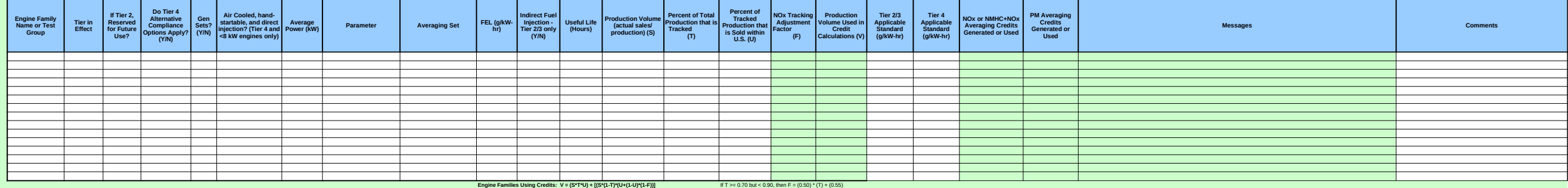

Engine Families Generating Credits:  $V = (S^T U) + [(S^T (1-T)^T U^T F)]$ <br> **Engine Families Generating Credits:**  $V = (S^T T^T U) + [(S^T (1-T)^T U^T F)]$ 

If T < 0.50, then F = 0 if T >= 0.90, then F = 1

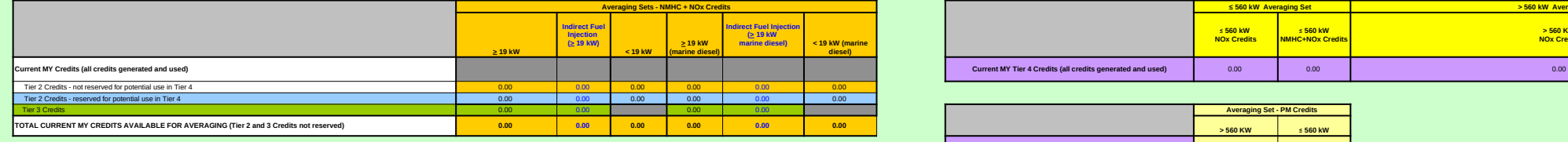

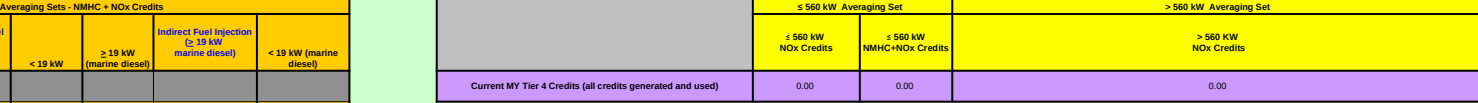

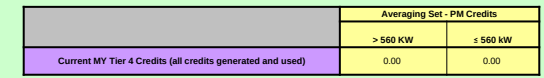

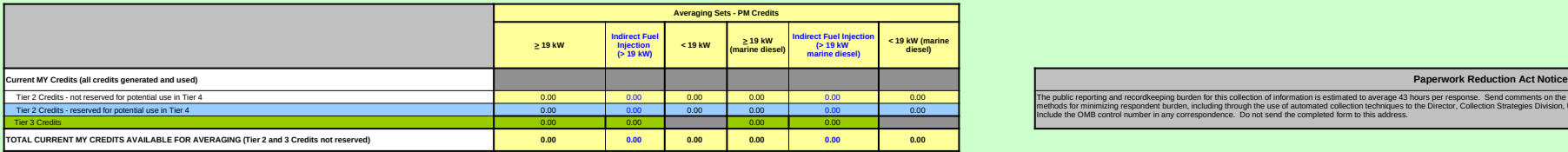

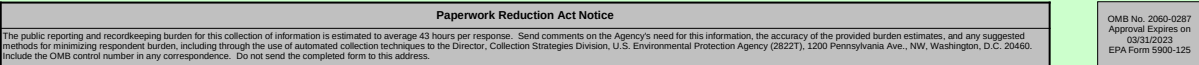

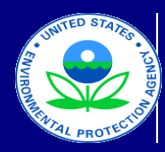

United States Environmental Protection Agency Office of Transportation and Air Quality

# **Manufacturer Averaging, Banking, and Trading Report for Nonroad CI Engines**

Last Revision: December 2015 Version Number 3.6

# **Field Descriptions for Current MY Credit Calc**

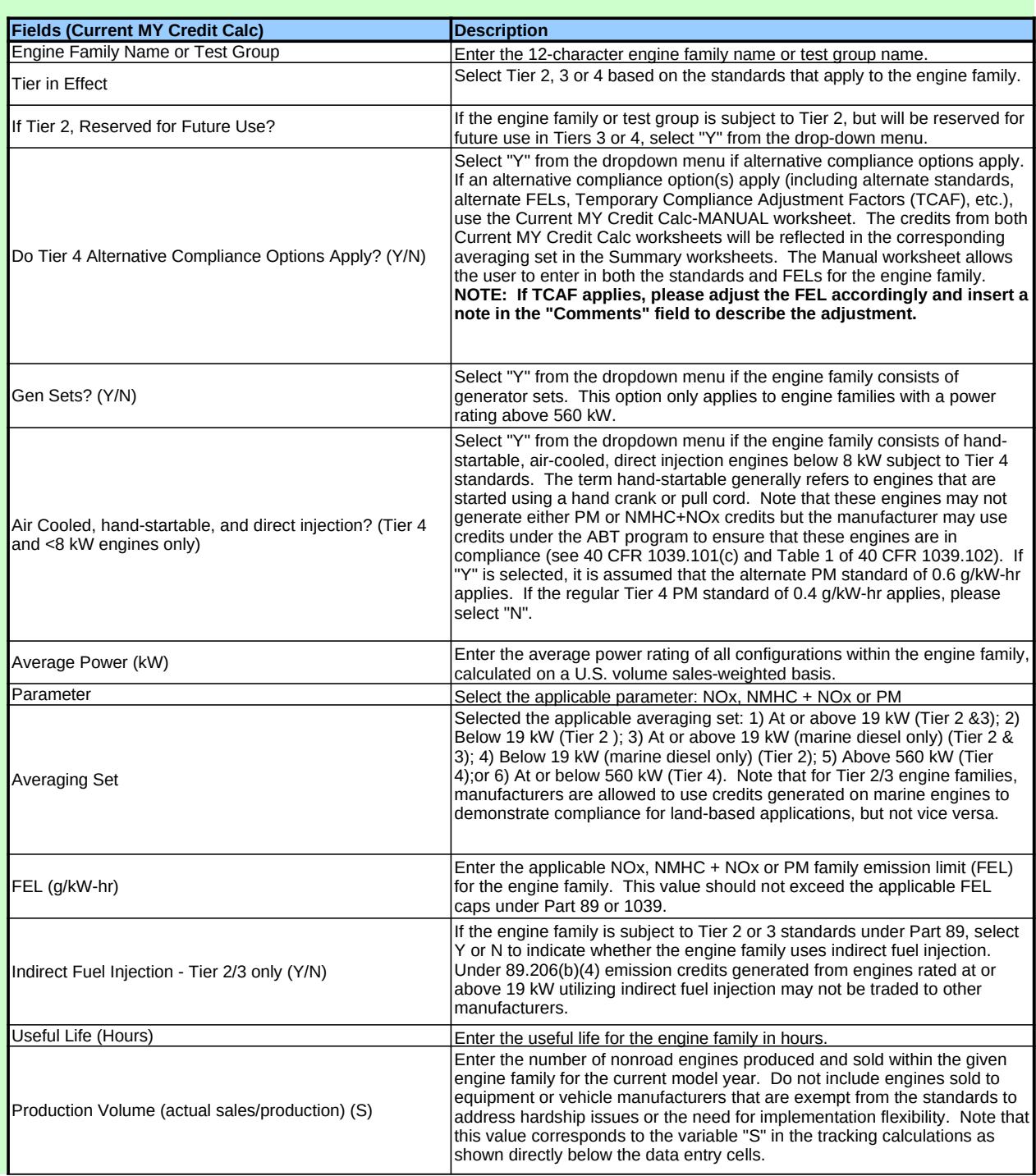

### **Field Descriptions for Current MY Credit Calc**

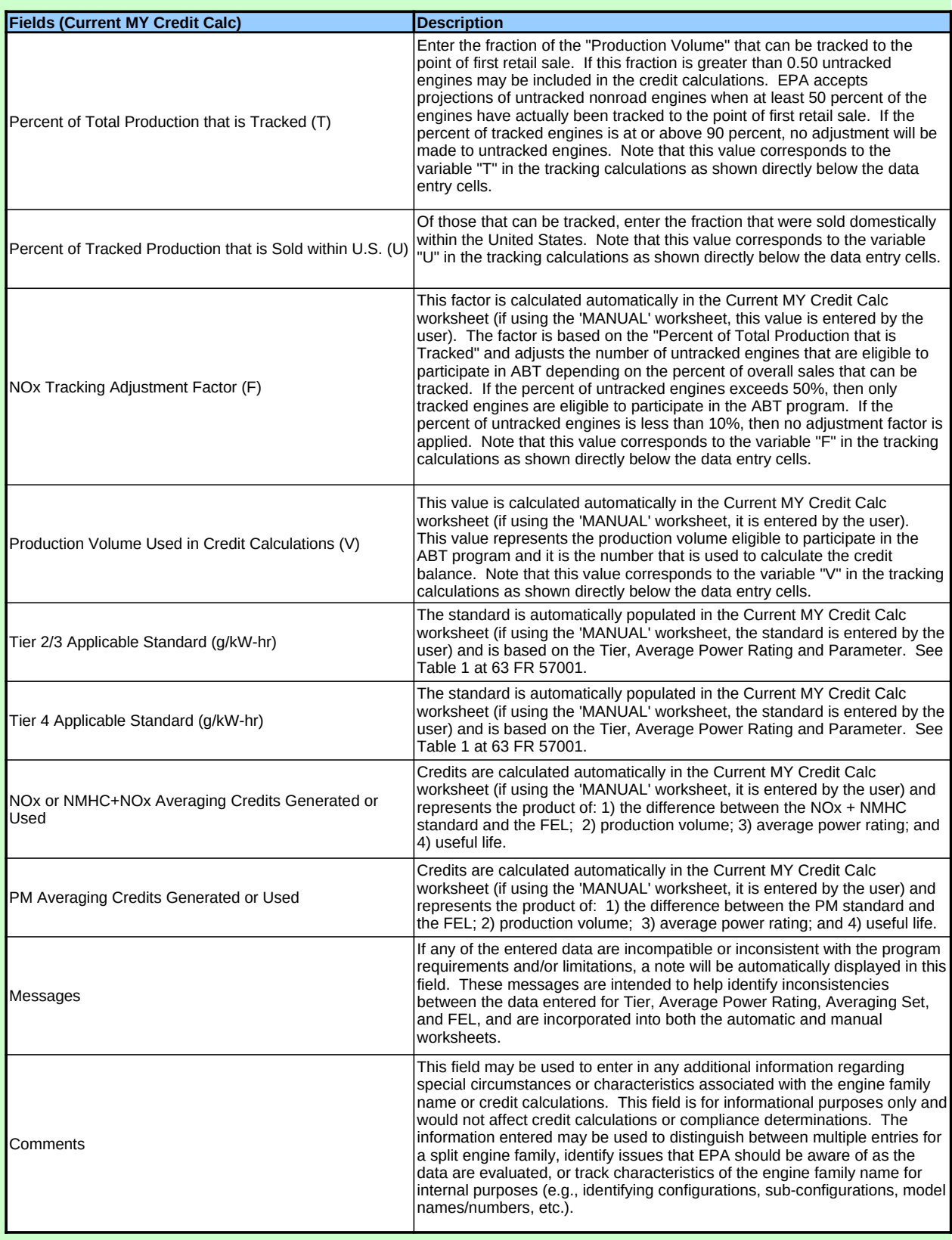

#### *Paperwork Reduction Act Notice*

The public reporting and recordkeeping burden for this collection of information is estimated to average 43 hours per response. Send comments on the Agency's need<br>for this information, the accuracy of the provided burden e

## **Field Descriptions for Current MY Credit Calc**

**Fields (Current MY Credit Calc) Description** 

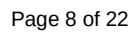

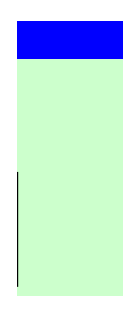

Page 9 of 22

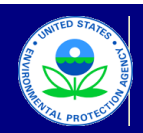

**Credits Purchased**

### United States

Environmental Protection Agency

Office of Transportation and Air Quality

### **Manufacturer Averaging, Banking, and Trading Report for Nonroad CI Engines** Last Revision: December 2015 Version Number 3.6

#### **Credit Transfers - Tier 2 & 3**

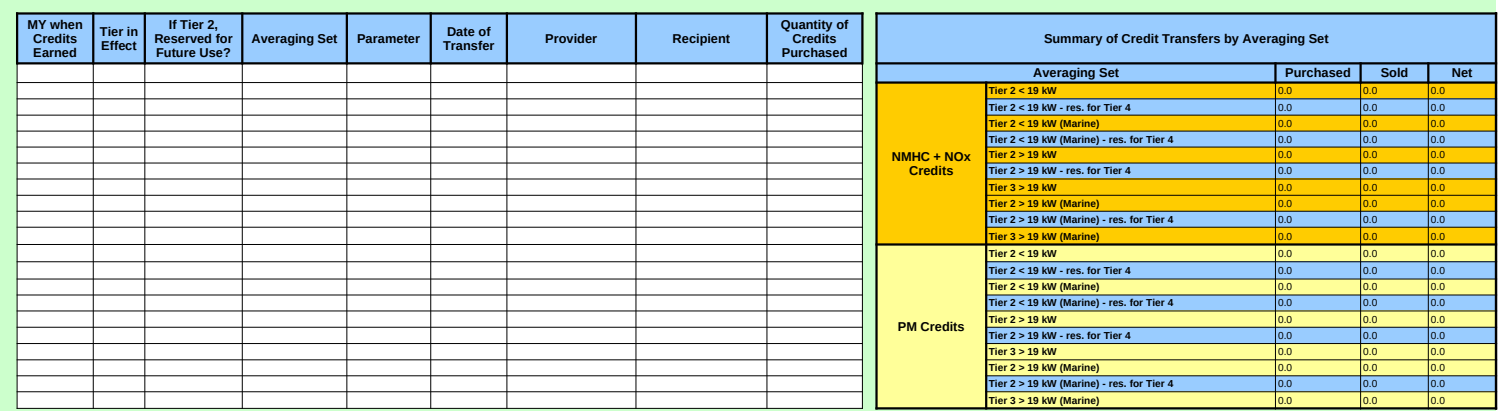

#### **Credits Sold**

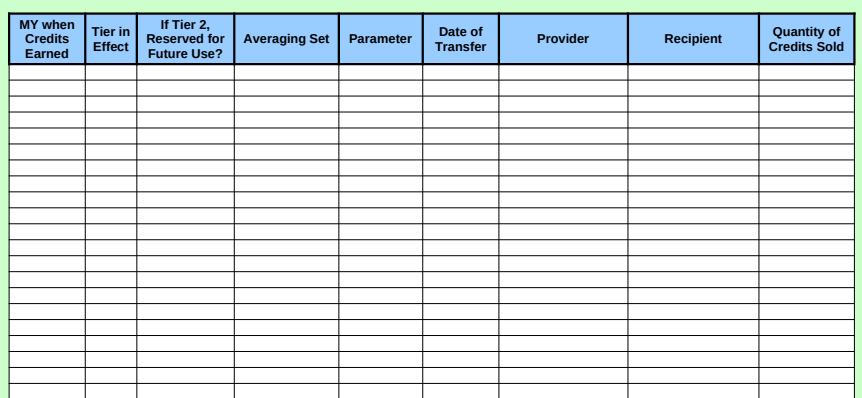

*NOTE 1: Emission credits generated from Engines rated at or above 19 kW utilizing indirect fuel injection may not be traded to other manufacturers. (See 89.206(b)(4))*

*NOTE 2: Emission credits may be exchanged between nonroad manufacturers within the same averaging set. (See 89.206(a))*

#### *Paperwork Reduction Act Notice*

The public reporting and recordkeeping burden for this collection of information is estimated to average a med<br>for this information, the accuracy of the provided burden estimates, and any suggested methods for minimizing r

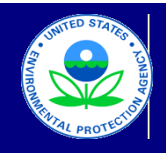

### United States

Environmental Protection Agency

Office of Transportation and Air Quality

#### **Manufacturer Averaging, Banking, and Trading Report for Nonroad CI Engines** Last Revision: December 2015 Version Number 3.6

**Credit Transfers - Tier 4**

### **Credits Purchased**

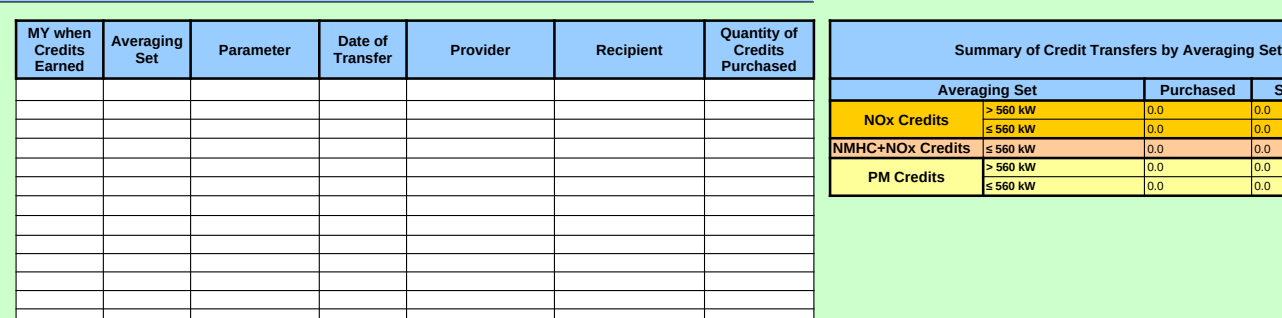

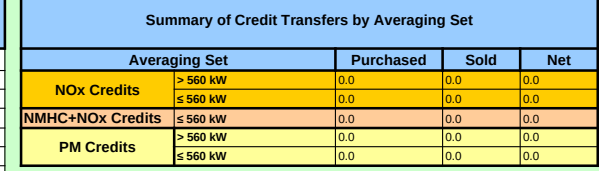

### **Credits Sold**

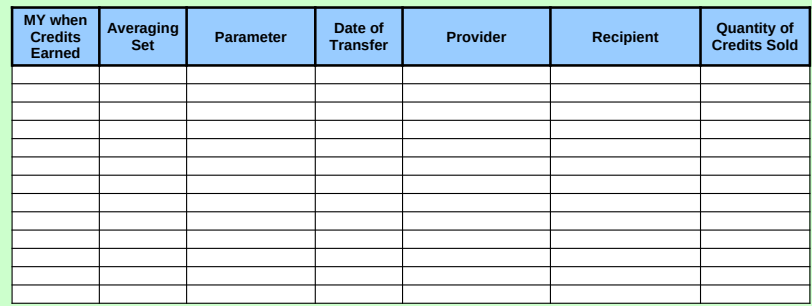

#### *Paperwork Reduction Act Notice*

The public reporting and recordkeeping burden for this collection of information is estimated to average 43 hours per response. Send<br>comments on the Agency's need for this information, the accuracy of the provided burden e

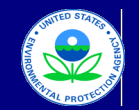

United States

Environmental Protection Agency Office of Transportation and Air Quality

### **Manufacturer Averaging, Banking, and Trading Report for Nonroad CI Engines** Last Revision: December 2015 Version Number 3.6

**Summary - NMHC + NOx**

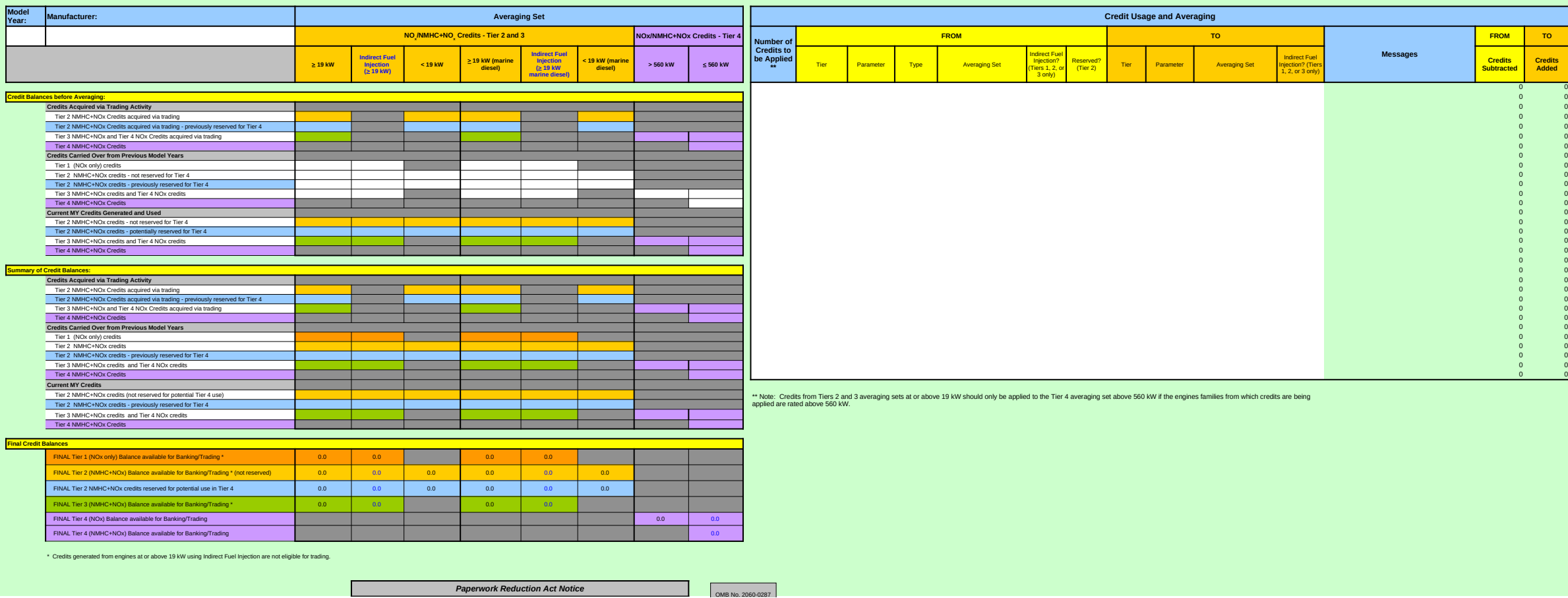

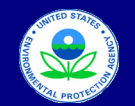

United States Environmental Protection Agency

Office of Transportation and Air Quality

### **Manufacturer Averaging, Banking, and Trading Report for Nonroad CI Engines** Last Revision: December 2015 Version Number 3.6

**Summary - PM**

**Final Cre** 

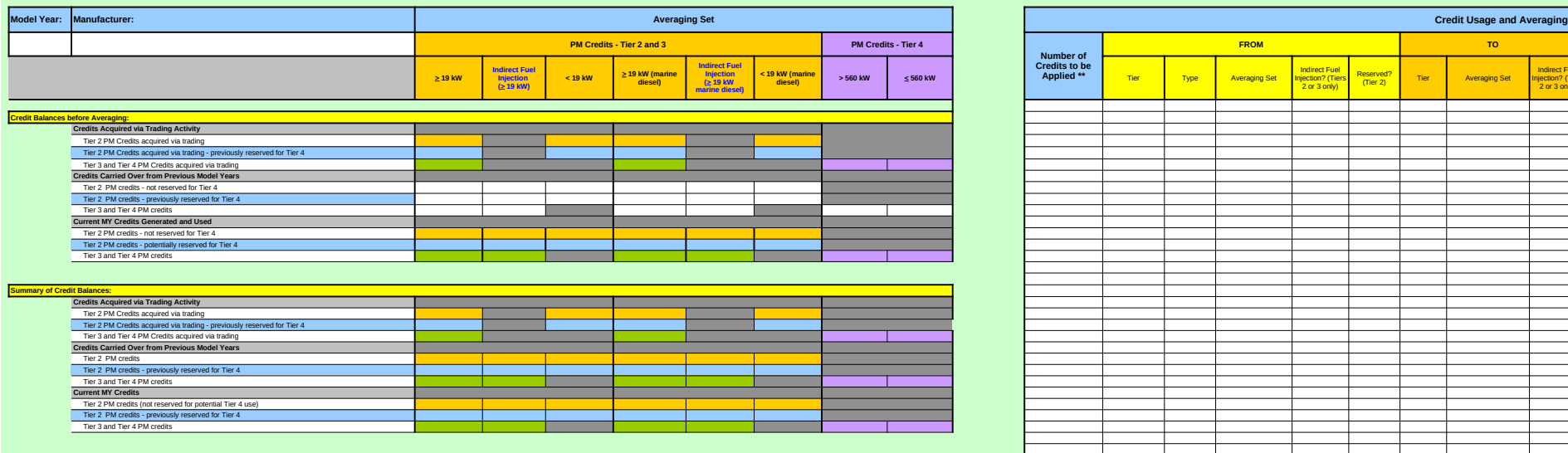

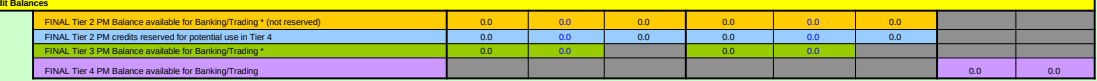

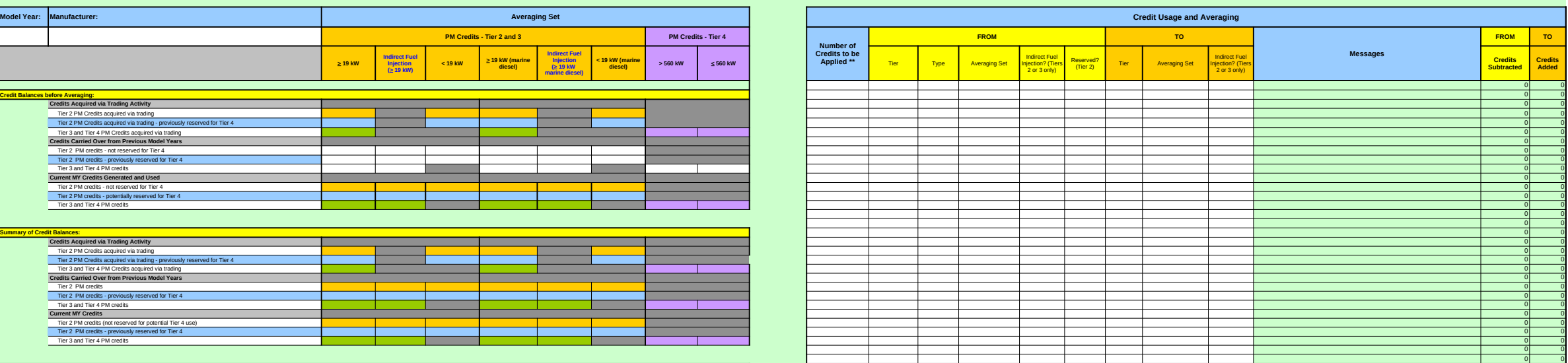

\*\* Note: Credits from Tiers 2 and 3 averaging sets above 19 kW should only be applied to the Tier 4 averaging set above 560 kW if the engines families from which credits are being applied are rated at or above 560 kW.

\* Credits generated from engines at or above 19 kW using Indirect Fuel Injection are not eligible for trading.

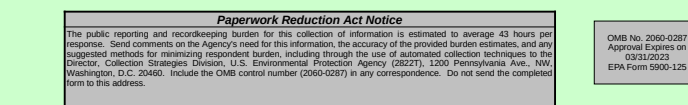

Page 13 of 22

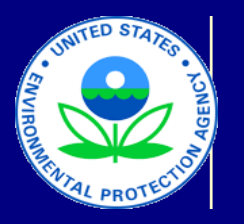

# **Manufacturer Avera**

### **Instructions**

### **I. Background**

A major component of the final rule for nonroad diesel engines is the avera based on the model year, engine family, and the NOx, NMHC + NOx, or PM information related to credits or deficits under the ABT program, EPA has cr Year (MY) 2009 and beyond. This reporting template covers engine families The Excel file contains seven worksheets: "Current MY Credit Calc," "Current MY Credit Calc – MANUAL," "Field Descriptions," "Credit Transfers – Tier 2 & 3" "Credit Transfers – Tier 4," "Summary – NMHC + NOx,"

and Cummary – PM.

• **Current MY Credit Calc:** This worksheet contains 23 fields, which apply set. The first 15 columns are the fields that require data entry or input from be modified manually. One of these columns (Messages) indicates whether columns. This column (Comments) allows for the entry of any additional components or comments or credit calculation associated with the engine family. This worksheet only applies to the entry applies to the engine family. calculations for the model year selected (2009 and beyond). There are filter

**• Current MY Credit Calc – MANUAL:** This worksheet contains the same fields. This worksheet should be used only when there are unique circumst worksheet are unable to process accurately. In this worksheet, with the exception of the Messages columns and t the summary section below the data entry cells are automatically calculated both NMHC + NOx and PM. Note that as with the Current MY Credit Calc w

 $\bullet$  Field Descriptions: This worksheet contains detailed notes on each of the 23 field existence of any drop-down menus, and any other information that would be

**• Credit Transfers – Tier 2 & 3:** This worksheet summarizes any credit transfers **- Tier 2 & 3:** This worksheet summarizes any credit tra manufacturer has not transferred any credits to a separate entity.

**• Credit Transfers – Tier 4:** This worksheet summarizes any credit transfe has not transferred any credits to a separate entity.

**• Summary – NMHC + NOx:** This worksheet provides an overall summary and allows the manufacturer to enter in credits from previous model vears so credits will be used to document compliance with the NMHC + NOx standards. used to apply credits from one Tier or Averaging Set to another. If the data Messages column. For example, there are limitations on the application of  $\vert$ Tier 2 or 3 credits that are applied to Tier 4 balances are subject to a 20 per

• **Summary – PM:** This worksheet provides an overall summary of the non enter in credits from previous model years so that banked credits can be properly applied and compared to curr worksheet also applies to this worksheet.

### **III. Entering Data for the Current Model Year**

Several fields have drop-down menus within the data entry cells. These menus provide a specific set of choice drop-down menu is displayed within each cell. Filters are also available and

**Step 1:** Enter in the appropriate information for each data element in the firs calculated or preset values based on the information and data entered in the data for the fields within the "Current MY Credit Calc – MANUAL" worksheet

Each engine family (or portion of each engine family) that is subject to a spe and FEL are compatible for each entry. Within both the automatic and man limitations. For example, if Tier 1 and NOx are selected, but the Average  $\overline{P}$ power rating.

Based on the information you enter, the "Current MY Credit Calc" worksheet summarized based on the Tier, averaging set, and parameter.

Note that any extra rows that do not contain any data, can be left blank. If  $\varepsilon$ 

**Step 2:** If any transfer of credits/deficits have occurred with another manufa

### **IV. Summary of NOx and NMHC + NOx Credits**

The "Summary – NMHC + NOx" worksheet contains a summary of all NOx  $\overline{\phantom{a}}$ balances. The initial step requires the entry of carryover or traded credit and step below. In this worksheet, any cells that are highlighted with a color will Tier 2 & 3," or "Credit Transfers – Tier 4" worksheets or from other data in that indicates that indicates that indicates that indicates that data indicates that indicates that data indicates that data indicates that  $2$ 

**Step 1: Credit Balances Before Averaging:** Enter any carryover credit ba in this summary sheet based on data entered and calculated within the "Current My Credit Calc – Manual, Transfer respectively.

**Step 2: Credit Usage and Averaging:** Using the existing balances (as incl applied to the current model year credit balances. Each line item in this sec compatible averaging set.

Since indirect fuel injection credits for engines at or above 19 kW cannot be traded, the credit balance separately for the maintained separately for the maintained and current My cannot be that cannot be that cannot be si 2 and 3 averaging sets at or above 19 kW should only be applied to the Tier credits in the marine diesel averaging sets may be used to cover a shortfall

The Messages column is automatically populated with an error message if an invalid selection from the number of c number of credits to be added to the selected current model year Tier and a reduction if applicable. Note that if there is an error in the Messages column

The Summary of Credit Balances section of the worksheet is automatically  $\mu$ Balances" totals include traded, banked, and current MY credit balances an

### **V. Summary of PM Credits**

The "PM Summary" worksheet contains a summary of all PM credits (both lanked application of the application of the application of the application of the initial step requires the entry of the initial step requires the entr carryover or traded PM credit balances. The application and averaging of thesecond with current model year PM highlighted with a color will be automatically populated based on informatior worksheets or from other data in this worksheet. Any cell that is gray indica

**Step 1: Credit Balances Before Averaging:** Enter any carryover credit ba activity are automatically populated in this summary sheet based on data er Transfers – Tier 4" worksheets, respectively.

**Step 2: Credit Usage and Averaging:** Using existing carryover or current applied/averaged to the current model year credit balance. Ensure that credition the corresponding averaging a

The program elements that apply to PM regarding the transfer of marine cre for indirect fuel injection are not available for trading. For Tier 2 and 3, mari

The Messages column is automatically populated with an error message if  $\epsilon$ number of credits to be added to the selected current model year, Tier, and percent reduction, if applicable. Note that if there is an error in the Message

The Summary of Credit Balances section of the worksheet is automatically population of PM credits in the application of PM credits in the Summary of Credit Balances section of the works. The Summary of Pinal Credits includ traded, banked, and current MY credit balances and are combined into the  $\epsilon$ 

### *Paperwork Reduction*

The public reporting and recordkeeping burden for this collection of information is estimated to  $\epsilon$ *information, the accuracy of the provided burden estimates, and any suggested methods for min techniques to the Director, Collection Strategies Division, U.S. Environmental Protection Agency OMB control number (2060-0287) in any correspondence. Do not send the completed form to the send the send to the same send the conditional conditional* 

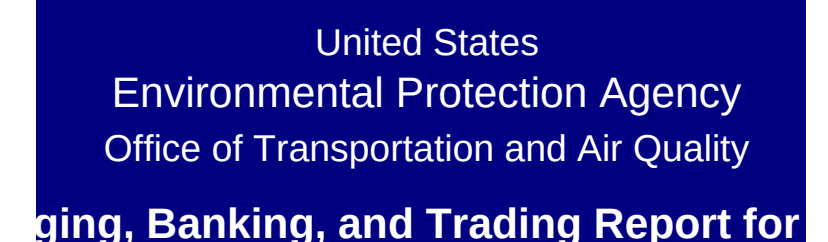

Last Revision: December 2015 Version Number 3.6

aing, banking, and trading (ABT) program for NOx, NMHC + NOx I level to which the engine family is certified. In order to help streamline and standardize the process by which the process by which the process by which the process by which manufacturers in process by which manufacture eated an Excel-based template to assist manufacturers with the organization, entry the created and submittal o s subject to the ABT reporting requirements under 40 CFR Part 8  $T_{\rm eff}$  file contains seven worksheets: "Current My Credit Calc," "Credit Calc," "Field Descriptions," "Credit Transfers – Tier 2  $\mu$ " "Credit Transfers – Tier 3  $\mu$ " – NMHC + NOx, "Summary – NMHC + NMHC + NMHC + NOx,"

> to all of the information required to calculate credits for each engine family and track the overall credits for each engine for and track the overall credit balances for each engine for each engine for each  $\epsilon$ the manufacturer. The next seven columns (highlighted in light green) are manufacturer. The next seven columns (highlighted in light green) r the data entered are inconsistent with the program requirements mments or notes that may apply to the data or credit calculation a rs for each column that can be used to filter or sort by clicking on

> fields and format as the Current MY Credit Calc worksheet, but ir ances (e.g., split engine families, alternative compliance options, eption of the parameter-specific credit totals and the Messages columns all columns all columns all columns all by average set and parameter. The totals within this worksheet will be average set and parameter. The totals within this worksheet will vorksheet, filters may be used within each column by clicking on the vithin within arrow within the arrow with

> he 23 fields in the first two worksheets, including a description of the required ata or information. existence of any other including whether the field is a calculated value based on preceding whether the field is a calculated v

> theret summarizes and transfers and transfers for Tier 2 and Tier 3 that have occurred between manufacturers.

theret summarizes and transfers any credit transference in the use of the use of the use  $\frac{1}{\sqrt{2}}$ 

of the nonroad NMHC + NOx and NOx credits that are reflected with the Current MY and NOx credits that are reflected o that banked credits may be properly applied and compared to C ds. The Credit Usage and Averaging section to the right of the Summary of the Summary of the Summary of Credit Balances (both before and after all of the Summary of Credit Balances (both before and after all of the Summary entered in the Credit Usage and Averaging section is inconsisten previously banked Tier 1 NOx credits, which may not be applied to cent discount. Any discounts or limitations are integrated into the

Troad PM credits that have been calculated from the first worksheet perly applied and compared to current model year credits. The same applied and compared to current model year credits.

enus provide a specific set of choices and using this list, you may drop-displayed with each cellster and allow you to view a specific subset of data (e.g., Tier 2 entries on

at 15 columns of the "Current MY Credit Calc" worksheet. The next seven columns of the "Current MY Credit Calc" worksheet. The next e first 15 columns. If special circumstances require additional flex t (the totals will be automatically reflected in the appropriate Summary totals will be automatically reflected in the appropriate Summary

ecific standard or averaging set, should have its own separate line ual worksheets, a note will appear in the "Message" column if dat bis 1 and Nover Rating is at or below 560 kW, a note will appear in the "Message" column that higher rating is

t will calculate the corresponding credit balances for the engine family. Below the data entry rows, the data entry rows, the data entry rows, the current model  $\epsilon$ 

Roditional rows are needed, please contact EPA for a revised form

cturer, enter all relevant information into the fields listed in the appropriate "Credit Transfer" (Tiers 2 & 3 or

and NMHC + NOx credits and deficits (both banked and current year) and  $\frac{1}{2}$ d deficit balances. The process of applying and averaging these be automatically populated based on information in the "Current his summary worksheet. Any cell that is gray indicates that data  $\epsilon$ 

 $I$  ances from prior years. Note that current model year credits and rent MY Credit Calc," "Current MY Credit Calc – MANUAL," "Credit Calc – Tier 2 & 3, "Credit Transfers – Tier 2 luded in the "Credit Balances before Averaging" section), indicate tion specifies the type of credits being used as well as the Tier to

traded, the credit balances for these engines are maintained sep r 4 averaging set above 560 kW if the engine families from which in the corresponding non-marine averaging set (see 40 CFR 89.2)

an invalid selection has been made. The number of credits to be selection has been made. The number of credits to be iveraging set category are displayed in the two right-hand column n, the Credits Subtracted and Credits Added columns will not be c

populated with the credit balances based on the application of NC d are shown for NOx and NMHC + NOx. Note that credit balance

banked and current year) and allows for the application of these c nese existing PM credits with current model year PM credits is surmarized in the second step. As with current model year PM credits is summarized in the second step. As with other worksheets. As with other worksheets. As w highthed "Current MY Credit Calc," "Current MY Credit Calc – MAN tes that data entry is not applicable or required.

tlances from prior years in the appropriate averaging set. Note the activity populated in the the matrix on data enter and calculated within the "Current MY Credit Calc," "Current

model year credits (as included in the Credit Balances before Averaging section), in dits are applied within the corresponding averaging set and maintain set are applied within the corresponding averaging set and maint

titum elements on trading associated with indirect fuel injections on trading associated with indirect fuel inje ne diesel credits can be transferred within the final credit balance

an invalid selection has been made. The number of credits to be selection has been made. The number of credits to be averaging set category are displayed in the two right-hand colum es column, the Credits Subtracted and Credits Added columns will

populated with the credit balances based on the application of PM overall PM averaging sets.

### *Paperwork Reduction Act Notice*

*The public reporting and recordkeeping burden for this collection of information is estimated to average 43 hours per response. Send comments on the Agency's need for this*  himizing respondent burden, including through the use of automated collection *techniques to the Director, Collection Strategies Division, U.S. Environmental Protection Agency (2822T), 1200 Pennsylvania Ave., NW, Washington, D.C. 20460. Include the OMB control number (2060-0287) in any correspondence. Do not send the completed form to this address.*

# **Nonroad CI Engines**

, and PM. Manufacturers must track the implementation of these provisions amline and standardize the process by which manufacturers submit proganization, presentation, and submittal of their annual reports for Model  $9$  (Tier 2 and 3) as well as 40 CFR Part 1039 (Tier 4).  $T_{\text{max}}$   $T_{\text{max}}$   $T_{\text{max}}$   $T_{\text{max}}$   $T_{\text{max}}$   $T_{\text{max}}$   $T_{\text{max}}$   $T_{\text{max}}$   $T_{\text{max}}$   $T_{\text{max}}$   $T_{\text{max}}$ 

> ne family and track the overall credit balances for each nonroad averaging reen) are preset or calculated values based on the data entered and cannot  $\ddot{\textbf{i}}$  or limitations. There is one additional column to the right of these seven issociated with the engine family. This worksheet only applies to the arrow within the column header.

> icorporates automatic calculations or preset values for only three of the etc.) that the automatic calculations in the Current MY Credit Calc olumn, all columns allow for data entry or input from the user. The totals in will be automatically reflected in the corresponding Summary sheet totals for he arrow within the column header.

the required data or information, how the data should be entered, the ralue based on preceding entries in the spreadsheet).

turers. The use of this worksheet will not be necessary in cases where the

the of this worksheet will not be necessary in cases where the manufacturer

within the Current MY worksheets and/or the Credit Transfers worksheets iurrent MY credits. This worksheet allows the manufacturer to outline how ummary of Credit Balances (both before and after averaging), should be t with program requirements or limitations, a note will appear within the  $\sigma$  (i.e., averaged with) credits or deficits associated with Tier 4. In addition,  $\frac{1}{2}$  Summary of Credit Balances and Final Credit Balances sections.

Et or entered into the second worksheet and allows the manufacturer to  $\varepsilon$  ame approach described above for the Summary – NMHC + NOx

select the applicable option for each line item entry. The arrow for the nly). The filters can be used by clicking the arrow within the header.

xt seven columns in this worksheet (highlighted in light green) are ibility for the credit calculations (e.g., split engine families), enter in relevant mary worksheet).

> $\ddot{\text{I}}$  item entry. Ensure that the Tier, Average Power Rating, Averaging Set, a and/or field selections are inconsistent with program requirements or sage" column that highlights the incompatibility of the averaging set and

> amily. Below the data entry rows, the current model year credit totals are

n and specify how many entries/rows will be required.

propriate "Credit Transfer" (Tiers 2 & 3 or Tier 4) worksheet.

rear) and allows for the application of these credits to current model year existing credits with current model year credits is summarized in the second MY Credit Calc," "Current MY Credit Calc – MANUAL," "Credit Transfers – :ntry is not applicable or required.

I credits acquired or sold through trading activity are automatically populated dit Transfers – Tier 2 & 3," or "Credit Transfers – Tier 4" worksheets,

the number of traded, banked, or current model year credits that should be which the credits will be applied. Ensure that credits are applied to a

arately for both banked and current MY credits. Note that credits from Tiers credits are being applied are rated above 560 kW. For Tiers 2 and 3,  $204(c)(3)$  and  $(4)$ ).

subtracted from the selected Tier and averaging set category as well as the s. These values are automatically calculated and will reflect the 20 percent reduction in the Messages columns in the Messages control in the Messages control in the Credits Subtracted an

> $X$  and NMHC + NOx credits in the preceding sections. The "Final Credit  $B$  is for indirect fuel injection are not available for trading.

:redits to current model year balances. The initial step requires the entry of mmarized in the second step. As with other worksheets, any cells that are Hual, "Credit Transfers – Tier 2 & 3," or "Credit Transfers – Tier 4"

at current model year credits and credits acquired or sold through trading at MY Credit Calc – MANUAL," "Credit Transfers – Tier 2 & 3," or "Credit

exaging section), indicate the number of credits that should be ain separate balances for indirect fuel injection.

ection credits are consistent with those for NMHC + NOx. Credit balances s section to a corresponding nonmarine averaging set, if desired.

subtracted from the selected Tier and averaging set category as well as the ns. These values are automatically calculated and will reflect the 20<br>I not be calculated. I not be calculated.

I credits in the preceding rows. The "Final Credit Balances" totals include